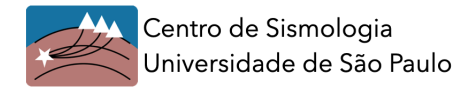

# HVSR Report: Station MCI8

Location: Montes Claros/MG

## H/V Curve

The HVSR method was applied to 2h data of station MCI8 from 2013/02/19-06:00:00 to  $2013/02/19-08:00:00$  $2013/02/19-08:00:00$  $2013/02/19-08:00:00$ . Figure 1 below shows the H/V curve obtained with  $Geopy$ . Windows of 40s (with 5% overlap) were employed and 78 windows were selected.

The natural frequency calculated for MCI8 was  $f0 = 15.37 Hz$ .

<span id="page-0-0"></span>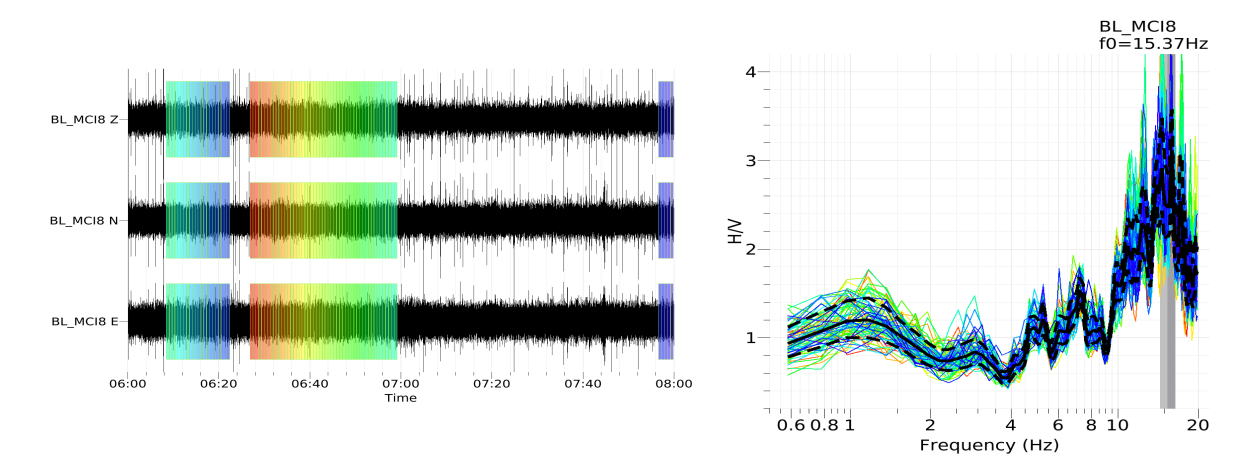

Figure 1 – (**left**) MCI8 waveform from 2013/02/19-06:00:00 to 2013/02/19-08:00:00 (2h data) and windows without spikes selected. (**right**) H/V curve obtained. Solid line: geometric mean, dashed lines: standard deviation.  $f0 = 15.37 Hz$ .

## Dispersion Curve (MASW)

In addition to the H/V curve, for the inversion step we also used the Rayleigh wave dispersion curve obtained from the MASW survey (carried out by the company AFC) around station MCI8 (Fig. [2\)](#page-1-0).

<span id="page-1-0"></span>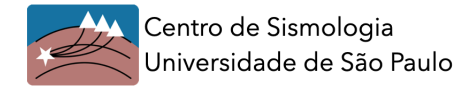

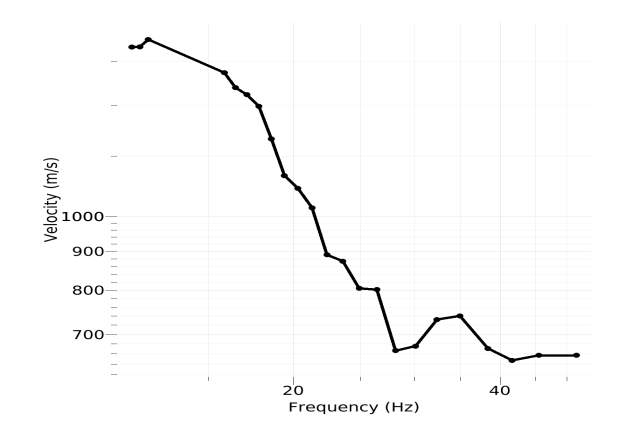

Figure 2 – Dispersion curve from MASW that was inverted in addition to the H/V Curve.

### Data Inversion

<span id="page-1-1"></span>For the data inversion, we used a model of 5 layers constrained not to have any velocity inversion. The search ranges are listed below in table [1.](#page-1-1) The model was inverted for layer thicknesses, Vs and Poisson ratio. Vp was constrained by Vs and Poisson. Density was fixed. All the results were obtained by using the  $Dinver$  tool from  $Geopsy$ .

|            | Vp(m/s)      | Vs (m/s)     | $\nu$       | $\rho$ (kg/m <sup>3</sup> ) |
|------------|--------------|--------------|-------------|-----------------------------|
| soil       | $200 - 1000$ | $100 - 1000$ |             | 1700                        |
| layer 2    | $400 - 5000$ | $100 - 2000$ | $0.2 - 0.4$ | 2000                        |
| layer 3    |              | $100 - 3000$ |             | 2000                        |
| layer 4    |              | $100 - 3500$ |             | 2200                        |
| half-space |              | $300 - 3600$ | $0.2 - 0.3$ | 2700                        |

Table 1 – Search intervals used in data inversion step.

Two joint inversion attempts were made, using data from H/V curve, H/V peak and the dispersion curve from MASW. Table [2](#page-1-2) shows the weights of each element used in the inversion step.

<span id="page-1-2"></span>Table 2 – Inversion attempts and weights of elements used. A weight of 0 means that it was not used in the inversion.

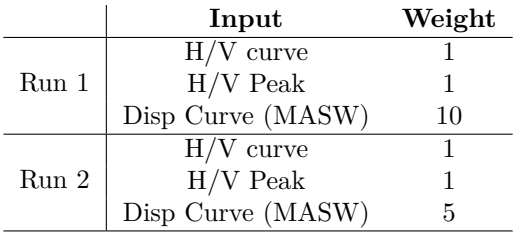

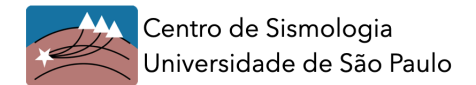

### RUN1

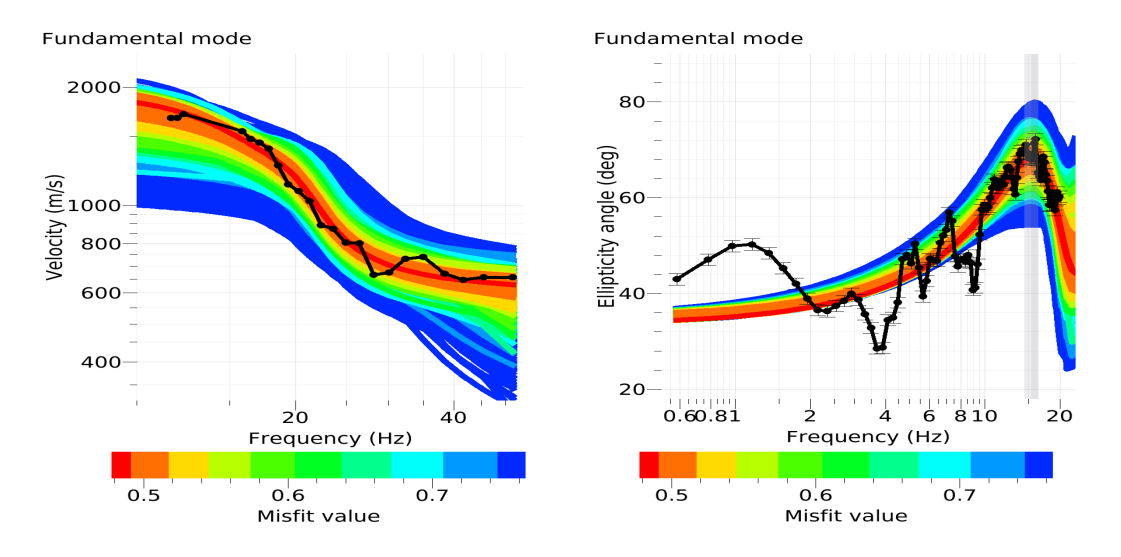

<span id="page-2-0"></span>Figure 3 – (**left**) Dispersion curve inversion (MASW). (**right**) Inversion of the H/V curve, gray vertical line indicates the peak of natural frequency ( $f0 = 15.37Hz$ ). Best fit ~ 0.49 (red line).

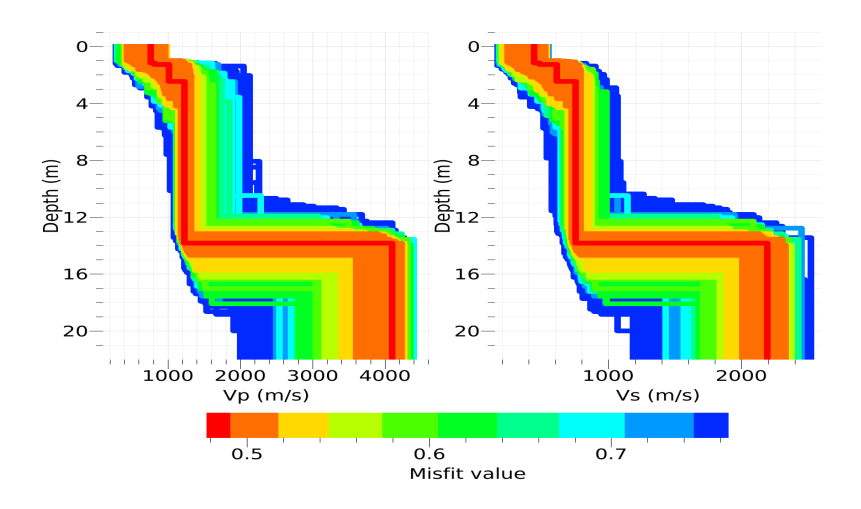

Figure 4 – Vp and Vs velocity profiles under MCI8 obtained by inverting the items shown in Table [2.](#page-1-2) Best fit ∼ 0*.*49 (red line).

Table  $3$  – Properties of the best fit profile shown above in Fig  $4$  (red line):

|      | Thickness $Vp(m/s)$ $Vs(m/s)$ |      | $Vs30(m/s)$ |
|------|-------------------------------|------|-------------|
| 1.2  | 766                           | 440  |             |
| 0.1  | 819                           | 482  |             |
| 1.2  | 1019                          | 612  | <b>1100</b> |
| 11.3 | 1231                          | 754  |             |
|      | 4105                          | 2195 |             |

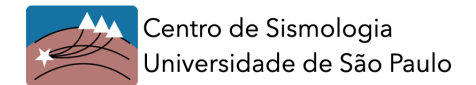

RUN2

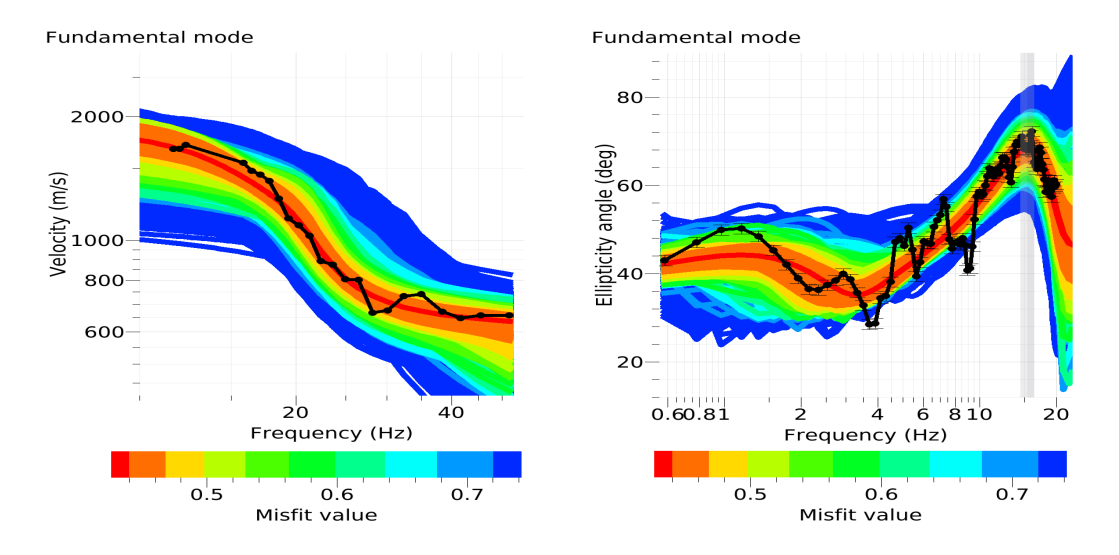

<span id="page-3-0"></span>Figure 5 – (**left**) Dispersion curve inversion (MASW). (**right**) Inversion of the H/V curve, gray vertical line indicates the peak of natural frequency ( $f0 = 15.37Hz$ ). Best fit ~ 0.44.

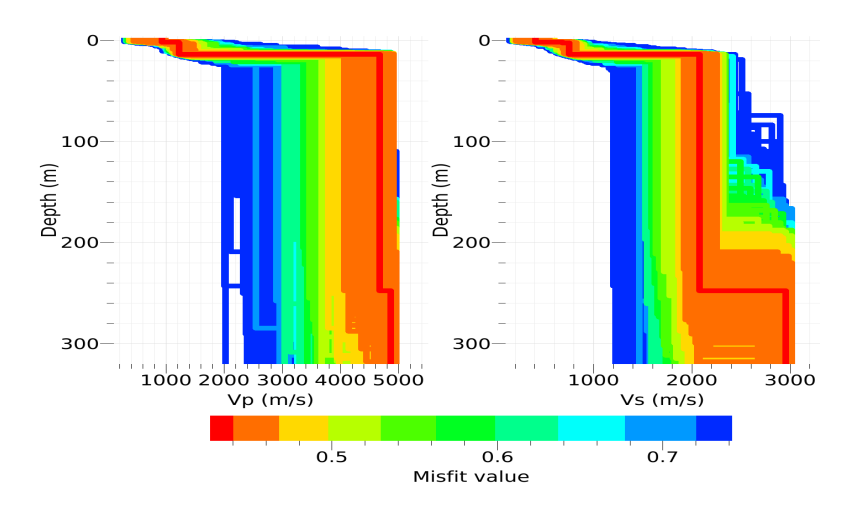

Figure 6 – Vp and Vs velocity profiles under MCI8 obtained by inverting the items shown in Table [2.](#page-1-2) Best fit  $\sim 0.44$  (red line).

Table  $4$  – Properties of the best fit profile shown above in Fig  $6$  (red line):

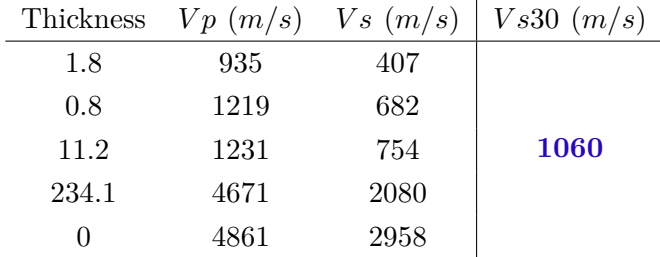